**MONTIEREN UND ANSCHLIESSEN**

 $\Box$ 

Marken ihrer jeweiligen Eigentümer sein. Änderungen vorbehalten. Keine Gewähr für technische Ungenauigkeiten und/oder Auslassungen. 111531/0517

## SICHER, VERNETZT.

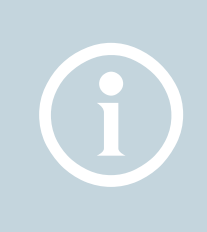

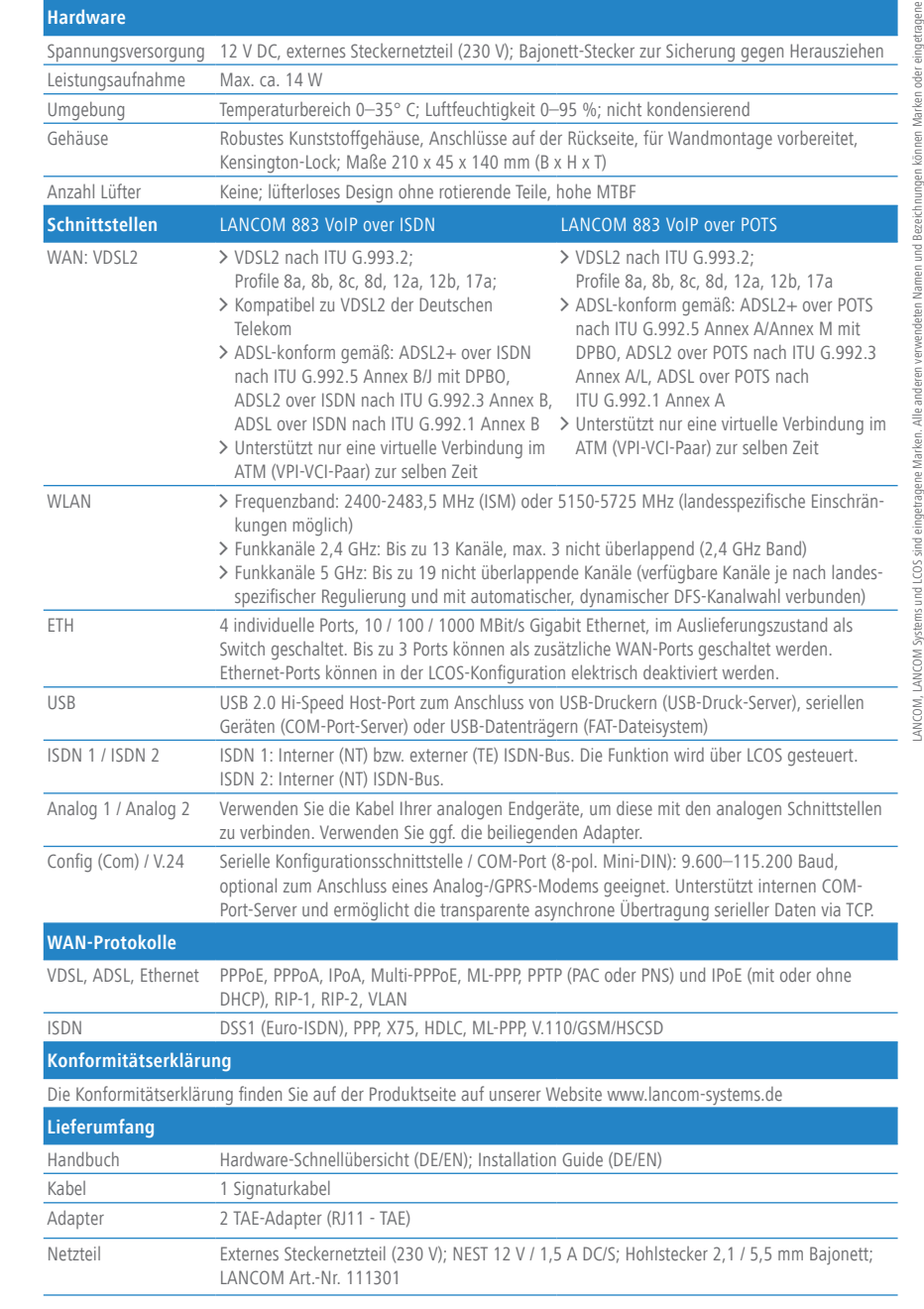

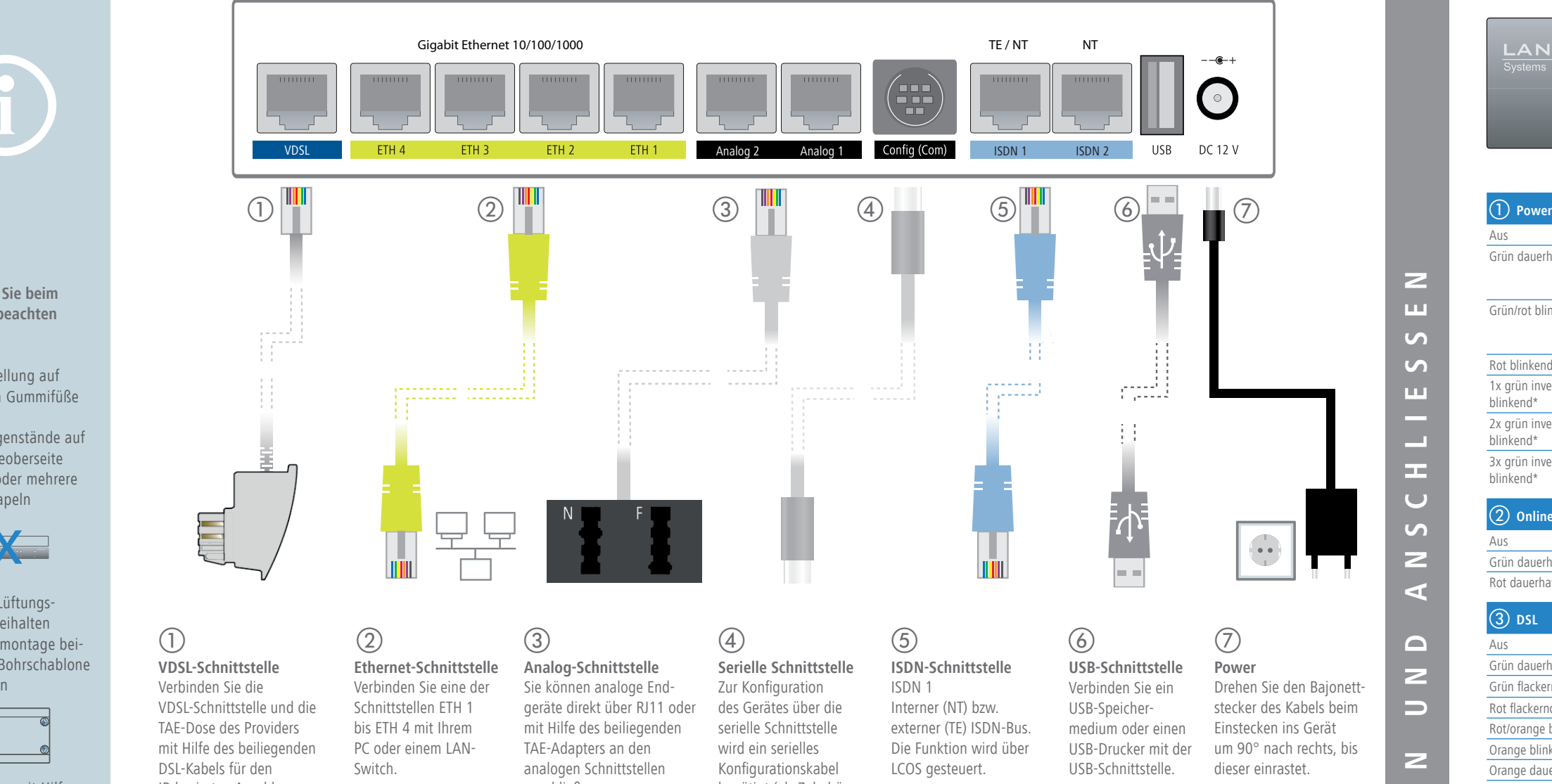

- > Bei Aufstellung auf dem Tisch Gummifüße ankleben > Keine Gegenstände auf
- der Geräteoberseite ablegen oder mehrere Geräte stapeln

> Seitliche Lüftungsschlitze freihalten > Bei Wandmontage beiliegende Bohrschablone verwenden

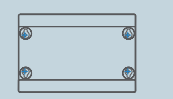

> Rackeinbau mit Hilfe des optionalen LANCOM Rack Mount (nicht im Lieferumfang)

<u>and</u>

Das Produkt enthält separate Komponenten, die als sogenannte Open Source Software eigenen Lizenzen, insbesondere der General Public License (GPL), unterliegen. Die Lizenzinformationen zur Geräte-Firmware (LCOS) finden Sie auf der WEBconfig des Geräts unter dem Menüpunkt "Extras->Lizenzinformationen". Sofern die jeweilige Lizenz dies verlangt, werden Quelldateien zu den betroffenen Software-Komponenten auf Anfrage über einen Download-Server bereitgestellt.

Reset-Taster Bedienung über z.B. Büroklammer kurzes Drücken > Neustart des Gerätes langes Drücken > Reset des Gerätes

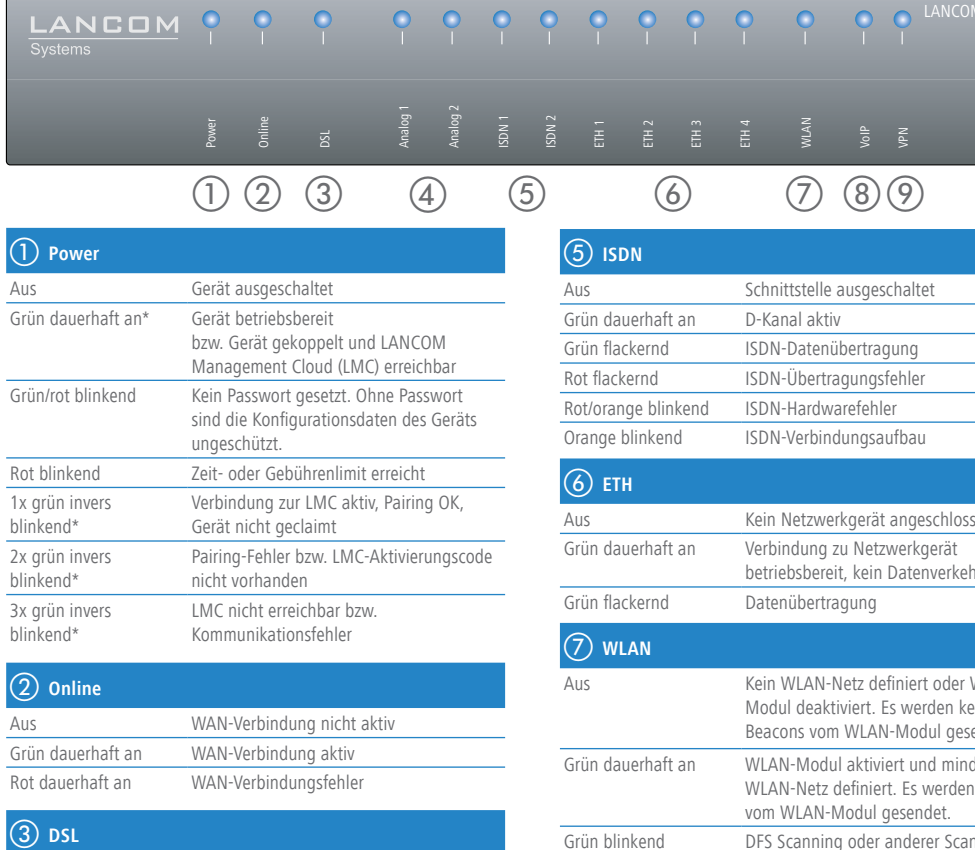

anschließen.

benötigt (als Zubehör erhältlich).

ISDN 2 Interner (NT) ISDN-Bus.

Ein 100-Ohm-Widerstand zum Leitungsabschluss ist über LCOS schaltbar.

**VDSL-Schnittstelle** Verbinden Sie die VDSL-Schnittstelle und die TAE-Dose des Providers mit Hilfe des beiliegenden DSL-Kabels für den IP-basierten Anschluss. (Für weitere Informationen kontaktieren Sie bitte Ihren Internetprovider.)

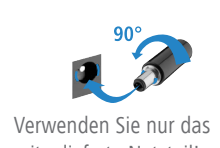

mitgelieferte Netzteil!

**Das sollten Sie beim Aufstellen beachten**

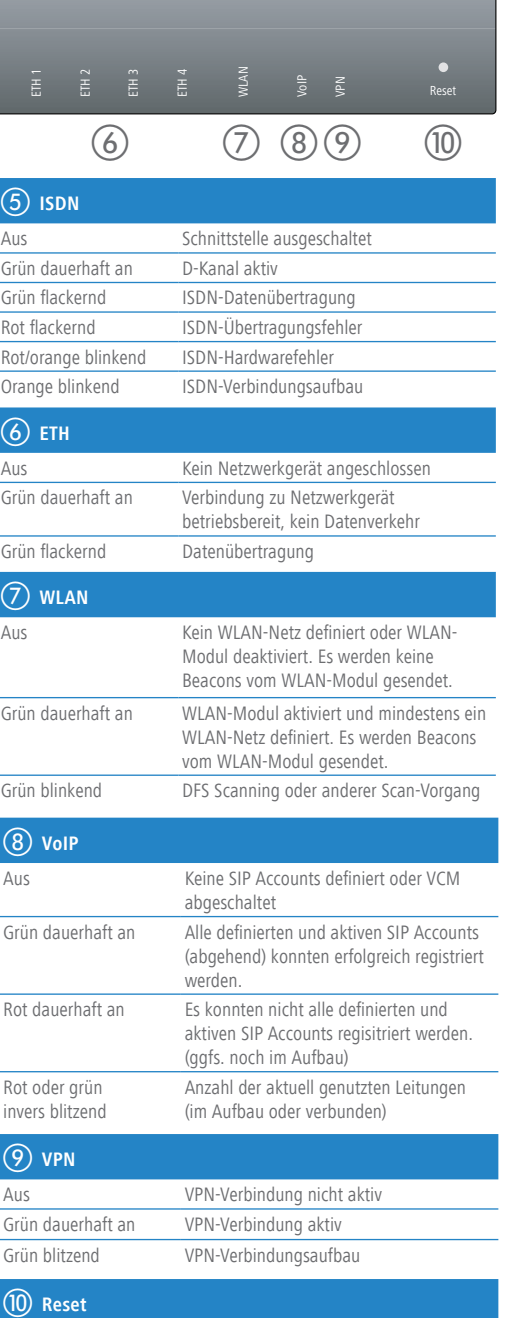

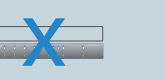

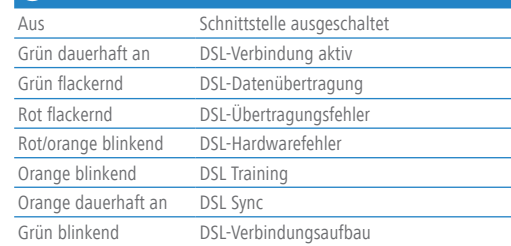

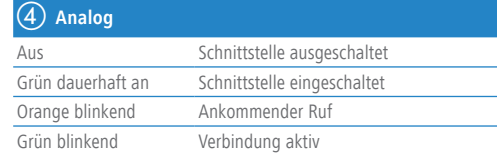

\*) Die zusätzlichen Status der Power-LED werden alternierend im 5-Sekunden-Wechsel angezeigt, wenn die Verwaltung des Gerätes über die LANCOM Management Cloud aktiviert ist

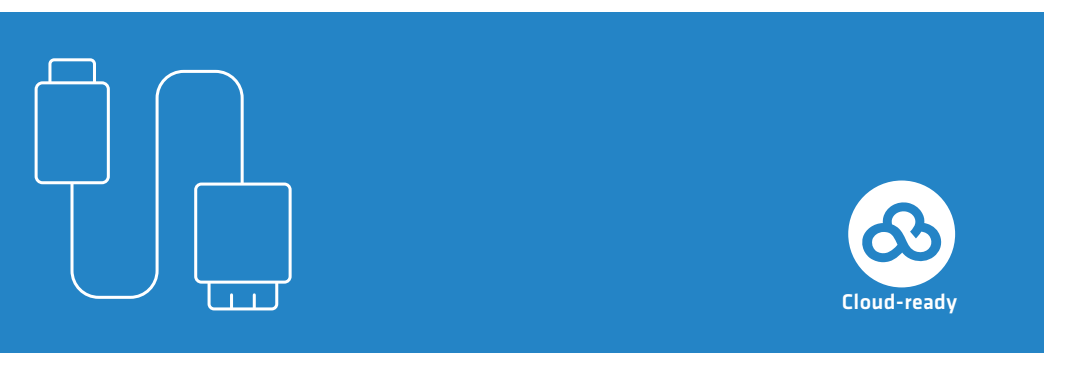

LANCOM 883 VoIP

Hardware-Schnellübersicht

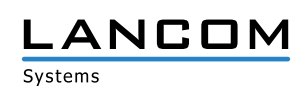